# 다른 서비스가 ICM 포트를 사용 중인 경우 CCE 문제 해결

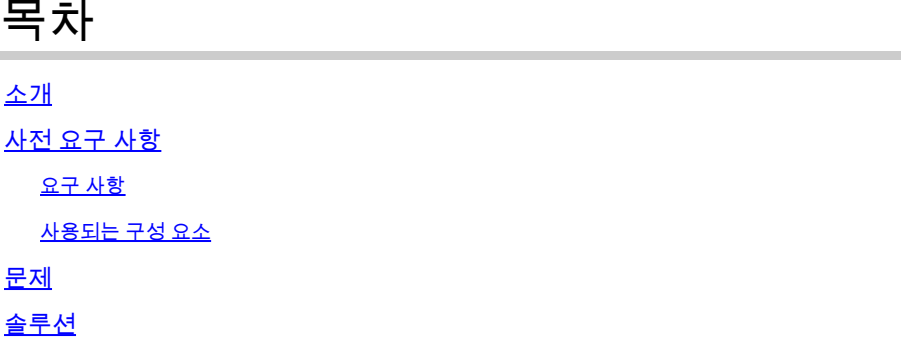

## 소개

이 문서에서는 Windows의 다른 서비스가 ICM 포트를 사용 중인 경우 CCE(Contact Center Enterprise) 문제를 해결하는 방법에 대해 설명합니다.

## 사전 요구 사항

#### 요구 사항

다음 주제에 대한 지식을 보유하고 있으면 유용합니다.

- Cisco UCCE(Unified Contact Center Enterprise)
- Cisco PCCE(Package Contact Center Enterprise)

#### 사용되는 구성 요소

이 문서의 정보는 다음 소프트웨어 및 하드웨어 버전을 기반으로 합니다.

Unified Contact Center Enterprise 버전 12.6(1)

이 문서의 정보는 특정 랩 환경의 디바이스를 토대로 작성되었습니다. 이 문서에 사용된 모든 디바 이스는 초기화된(기본) 컨피그레이션으로 시작되었습니다. 현재 네트워크가 작동 중인 경우 모든 명령의 잠재적인 영향을 미리 숙지하시기 바랍니다.

### 문제

문제 해결 또는 유지 관리 기간 동안 ICM 서버를 다시 시작해야 하는 경우가 있으며 구성 요소가 제 대로 시작되지 않습니다.

로그는 ICM에 필요한 포트를 사용하는 Windows의 다른 애플리케이션을 나타냅니다.

이 문서에서는 필요한 포트를 방해하는 프로세스를 식별하는 문제 해결 팁을 제공합니다.

## 솔루션

.

1) 로그에 문제가 있는 특정 프로세스를 검사합니다. Tomcat 프로세스가 여기에서 사용되지만 다른 서비스에도 동일하게 적용됩니다.

Tomcat이 초기화되면 포트가 로드되지만 Tomcat 카탈리나 로그에 표시된 것처럼 Tomcat이 계속 충돌하는 경우가 있습니다.

0-Jan-2023 14:57:34.100 INFO [main] org.apache.catalina.startup.Catalina.start [474902]밀리초 내에 서버 시작

20-Jan-2023 14:57:34.100 SEVERE [main] org.apache.catalina.core.StandardServer.await 주소 [localhost] 및 포트 [8005](기본 포트 [8005] 및 오프셋 [0])에서 서버 종료 소켓을 만들지 못했습니다

java.net.BindException: 이미 사용 중인 주소: JVM\_Bind java.net.DualStackPlainSocketImpl.bind0(기본 메서드)

추적에서 볼 수 있듯이 포트 8005 주소의 localhost가 이미 사용 중임을 나타냅니다

2) 포트가 수신 중인지, netstat 명령을 실행하여 프로세스 ID가 이미 할당되어 있는지 확인합니다.

C:\ netstat -ano | findstr <포트>

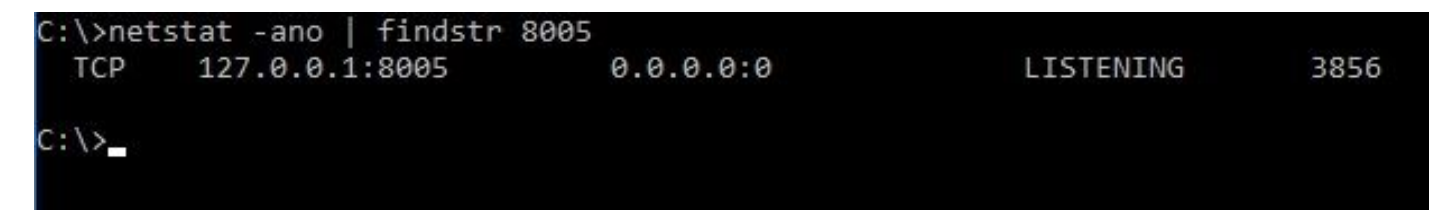

<PORT>를 추적에서 이전에 찾은 포트로 바꾸거나 특정 ICM 포트인 경우 버전에 따라 [UCCE 포트](https://www.cisco.com/c/ko_kr/support/customer-collaboration/unified-contact-center-enterprise/products-installation-and-configuration-guides-list.html) [사용률 가이드](https://www.cisco.com/c/ko_kr/support/customer-collaboration/unified-contact-center-enterprise/products-installation-and-configuration-guides-list.html)를 참조하십시오.

출력에서 이 예의 포트 8005가 Listening이고 할당된 프로세스 ID가 3856임을 확인할 수 있습니다.

3) 2단계에서 찾은 프로세스 ID를 사용하여 포트를 사용하는 프로세스를 결정하고 tasklist 명령을 실행합니다.

C:\>작업 목록 |findstr <프로세스 ID>

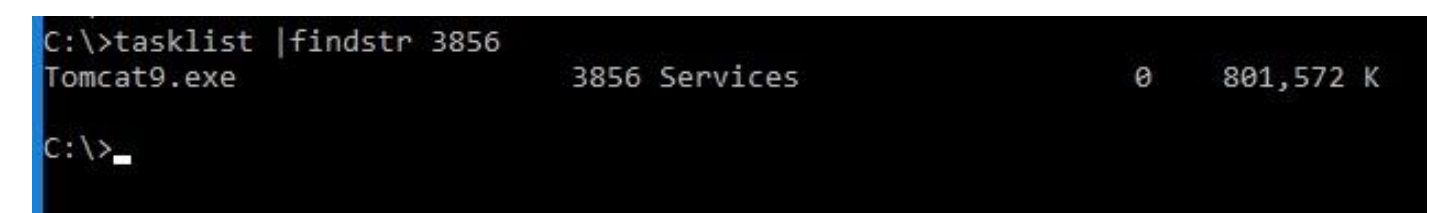

프로세스 ID를 2단계에서 찾은 번호로 바꿉니다.

이 프로세스에서는 포트를 사용합니다. Tomcat은 포트 8005도 사용하는 프로세스 ID 3856을 사용

#### 4) 포트를 사용하는 프로세스의 결과에 따라 [Microsoft Process Explorer를](https://learn.microsoft.com/en-us/sysinternals/downloads/process-explorer) 사용하여 해당 포트를 사용하는 프로세스나 서비스를 확인할 수 있습니다

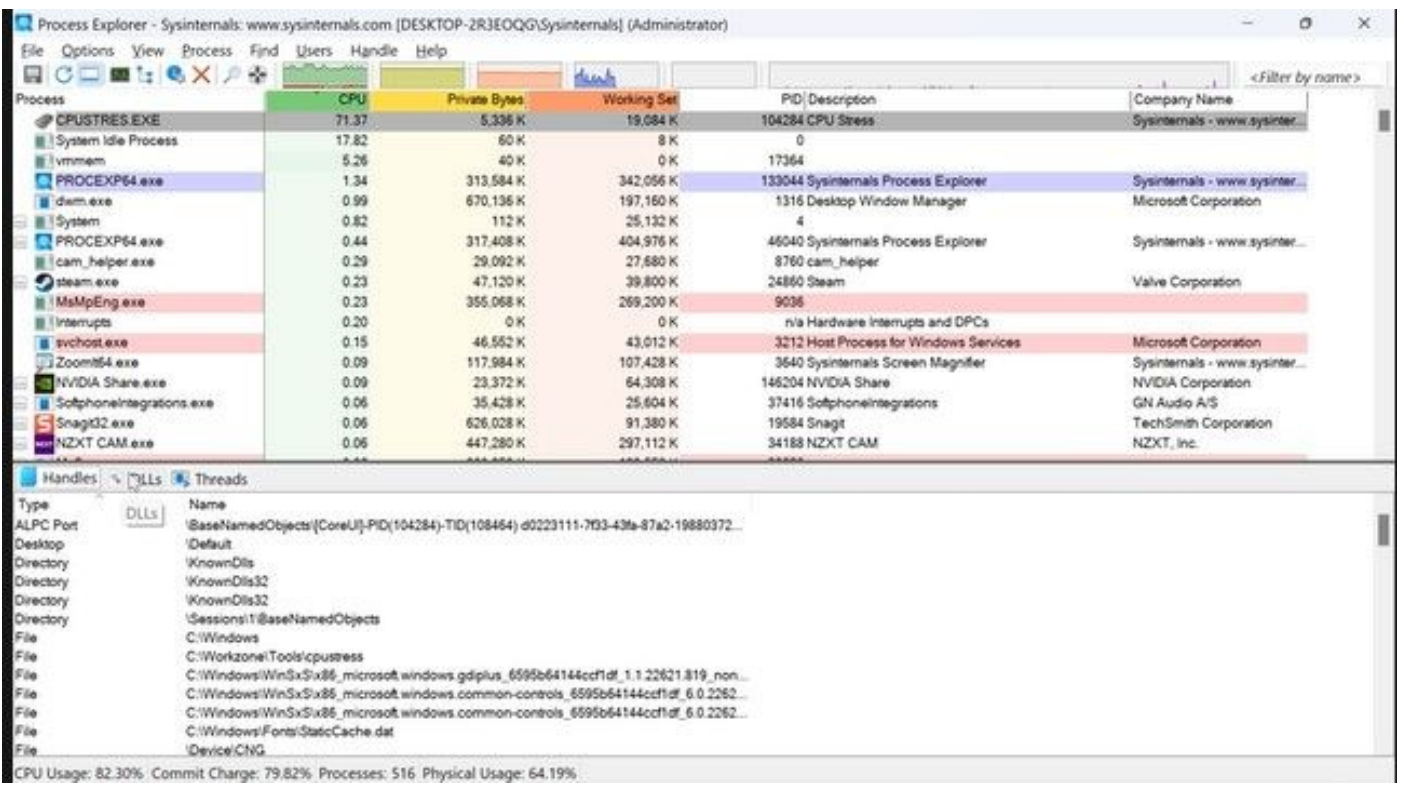

이 번역에 관하여

Cisco는 전 세계 사용자에게 다양한 언어로 지원 콘텐츠를 제공하기 위해 기계 번역 기술과 수작업 번역을 병행하여 이 문서를 번역했습니다. 아무리 품질이 높은 기계 번역이라도 전문 번역가의 번 역 결과물만큼 정확하지는 않습니다. Cisco Systems, Inc.는 이 같은 번역에 대해 어떠한 책임도 지지 않으며 항상 원본 영문 문서(링크 제공됨)를 참조할 것을 권장합니다.